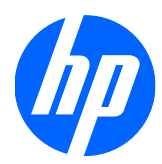

# Écran à cristaux liquides HP ZR30w

Guide de l'utilisateur

© 2009 Hewlett-Packard Development Company, L.P.

Microsoft, Windows et Windows Vista sont des marques ou des marques déposées de Microsoft Corporation aux Etats-Unis et/ou dans d'autres pays.

Les garanties applicables aux produits et services HP sont décrites dans les documents de garantie accompagnant ces produits et services. Aucune partie du présent document ne saurait être interprétée comme une garantie supplémentaire. HP ne saurait être tenue responsable des éventuelles erreurs techniques ou d'édition contenues dans ce guide, ni des omissions.

Ce document contient des informations propriétaires protégées par droit d'auteur. Aucune partie de ce document ne peut être photocopiée, reproduite ou traduite dans une autre langue sans l'accord écrit préalable de Hewlett-Packard Company.

Première édition (Décembre 2009)

Référence du document : 595125-051

### **À propos de ce guide**

Ce guide fournit des informations sur l'installation du moniteur et des pilotes, l'utilisation du menu de réglage à l'écran (OSD), la résolution des problèmes et les caractéristiques techniques.

- **AVERTISSEMENT !** Ce symbole signale des instructions dont le non-respect pourrait entraîner des blessures ou la mort.
- **ATTENTION :** Ce symbole signale des instructions dont le non-respect pourrait entraîner des dommages pour le matériel ou la perte d'informations.
- **REMARQUE :** Ce symbole signale des informations supplémentaires importantes.

## **Sommaire**

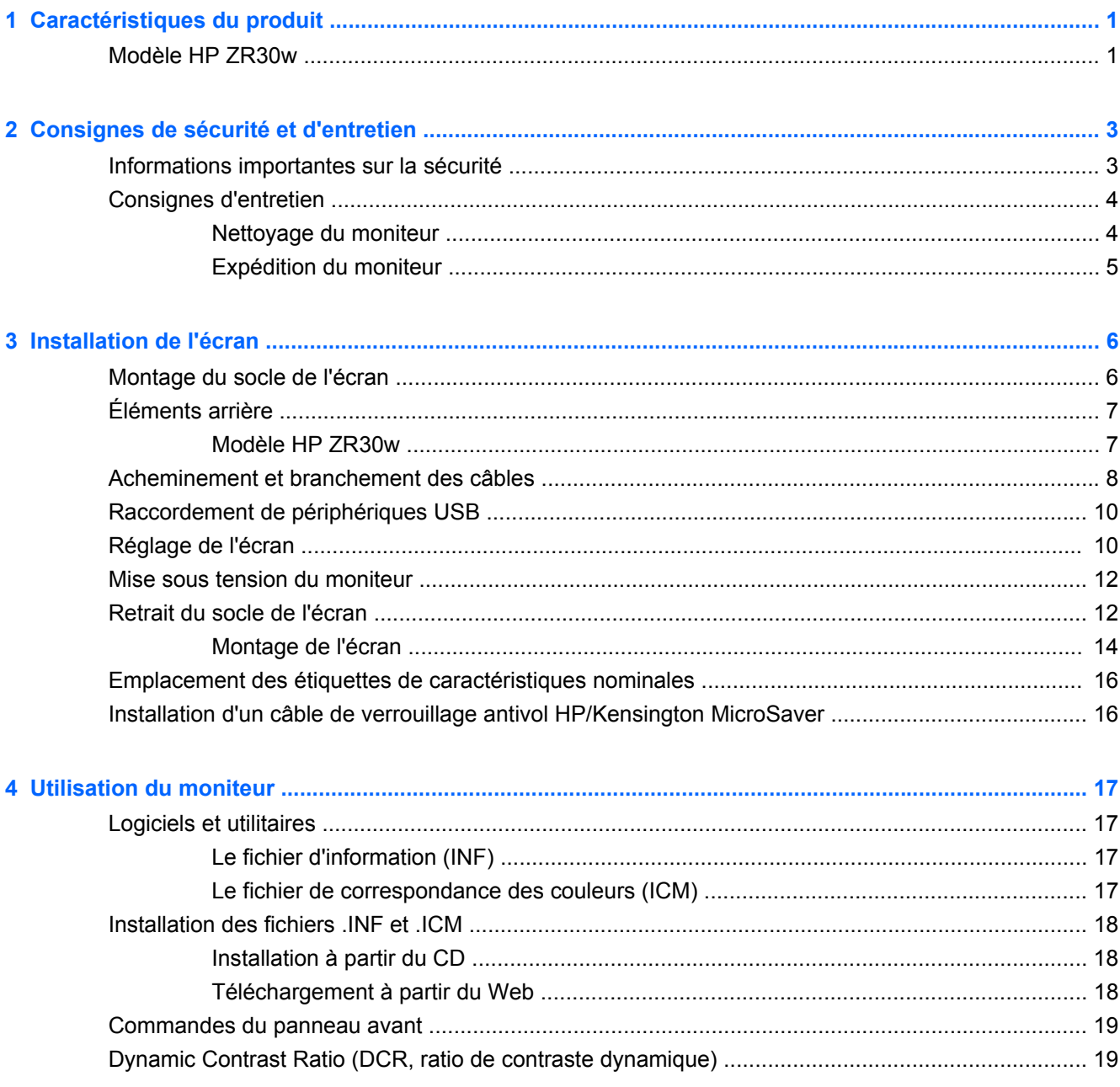

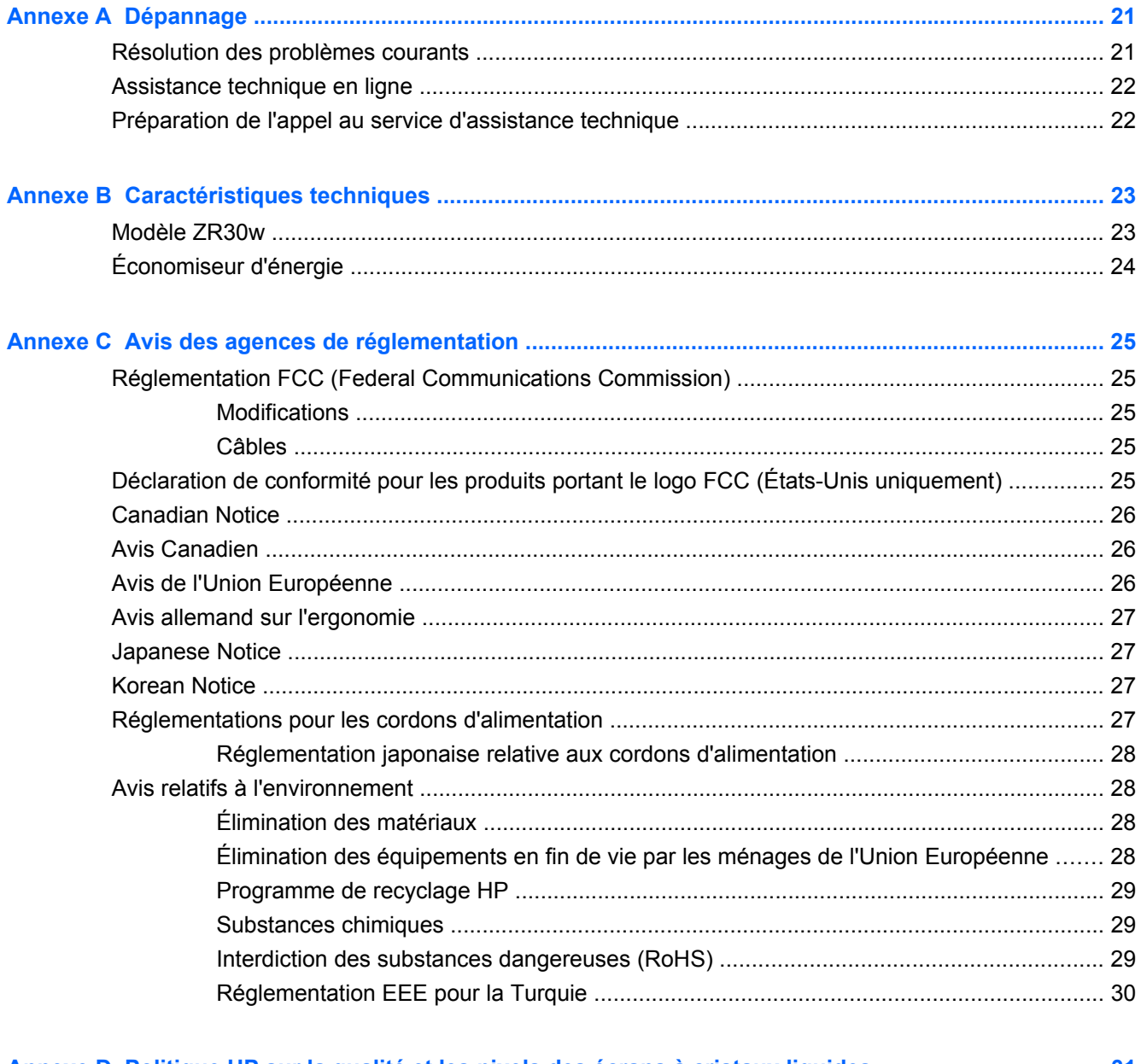

## <span id="page-6-0"></span>**1 Caractéristiques du produit**

### **Modèle HP ZR30w**

Cet écran est doté d'un affichage à cristaux liquides à matrice active de type TFT qui présente les caractéristiques suivantes :

- Écran 29,7 pouces (75,4 cm) d'une résolution 2560 x 1600
- Angle large favorisant le visionnage en position assise, debout ou de côté
- Possibilités de réglage de l'inclinaison, de l'angle de rotation et de la hauteur
- Socle amovible pour différentes solutions de montage avec mécanisme de verrouillage rapide HP et orifices de fixation VESA au pas de 100 mm
- Entrée de signal vidéo prenant en charge le signal numérique DVI, avec câble de signal DVI-D fourni
- Entrée de signal vidéo prenant en charge le signal numérique DisplayPort avec câble signal DisplayPort fourni
- Concentrateur USB 2.0 avec un port montant (se connectant à l'ordinateur) et quatre ports descendants (pour la connexion de périphériques USB)
- Câble USB fourni pour connecter le concentrateur USB du moniteur au connecteur USB de l'ordinateur
- **Prise en charge la barre de haut-parleur HP en option (à acheter séparément)**
- Fonction Plug and Play si celle-ci est prise en charge par le système
- Fourniture d'un emplacement de sécurité à l'arrière du moniteur pour dispositif antivol optionnel
- Goulotte de rangement des câbles pour la gestion des câbles et cordons
- Protection de copie HDCP (High-Bandwidth Digital Content Protection) sur les entrées DVI et **DisplayPort**
- CD de logiciel et de documentation contenant les pilotes de l'écran et la documentation produit
- Fonction d'économie d'énergie répondant aux exigences de réduction de la consommation électrique
- Prise en charge EDID pour Asset Management
- Compatible avec les réglementations suivantes :
	- Directives CE de l'Union Européenne
	- Norme suédoise MPR II 1990

## <span id="page-8-0"></span>**2 Consignes de sécurité et d'entretien**

## **Informations importantes sur la sécurité**

Un cordon d'alimentation est fourni avec le moniteur. Si vous souhaitez utiliser un autre cordon, branchez-le uniquement à une source d'alimentation et avec une fiche appropriées à cet écran. Pour plus d'informations sur le cordon d'alimentation qui convient à votre écran, reportez-vous à [Réglementations pour les cordons d'alimentation à la page 27](#page-32-0) dans l'Annexe C.

**AVERTISSEMENT !** Pour diminuer le risque de choc électrique ou de dommages matériels :

• Ne désactivez pas la mise à la terre du cordon d'alimentation. La prise de terre est un élément de sécurité essentiel.

• Branchez le cordon d'alimentation sur une prise secteur avec conducteur de terre, facilement accessible à tout moment.

• Pour mettre le produit hors tension, débranchez le cordon d'alimentation de la prise secteur.

Pour votre sécurité, ne posez rien sur les cordons d'alimentation ou les câbles. Disposez-les de sorte que personne ne risque de les piétiner ou de trébucher dessus. Ne tirez pas sur le cordon ou sur les câbles. Pour débrancher le cordon d'alimentation, saisissez la fiche puis tirez-la vers vous.

Pour réduire tout risque de blessure grave, lisez le manuel électronique intitulé *Sécurité et ergonomie de l'environnement de travail*. Ce guide explique comment agencer correctement un poste de travail et comment s'installer confortablement devant un ordinateur. Il contient également des informations importantes sur la sécurité électrique et mécanique. Ce guide se trouve sur le Web à l'adresse <http://www.hp.com/ergo> et/ou sur le CD de documentation, si ce CD a été livré avec l'écran.

 $\triangle$  **ATTENTION :** Pour la protection du moniteur et de l'ordinateur, branchez les cordons d'alimentation de l'ordinateur et de ses périphériques (moniteur, imprimante, scanner) sur un dispositif de protection contre les surtensions, tel qu'une multiprise ou un onduleur. Toutes les multiprises ne protègent pas contre les surtensions ; cette fonction doit être spécifiquement mentionnée sur l'étiquette de la prise. Choisissez une multiprise dont le fabricant garantit le remplacement des produits endommagés en cas de dysfonctionnement de la protection contre les surtensions.

Utilisez des meubles de taille appropriée et conçus pour soutenir correctement votre écran à cristaux liquides.

**AVERTISSEMENT !** Les écrans à cristaux liquides qui sont placés de manière incorrecte sur des commodes, des bibliothèques, des étagères, des bureaux, des haut-parleurs ou des tiroirs pourraient tomber et entraîner des blessures.

Faites très attention à tous les cordons et les câbles connectés à l'écran à cristaux liquides pour qu'ils ne puissent pas être tirés, attrapés ou arrachés.

## <span id="page-9-0"></span>**Consignes d'entretien**

Pour optimiser les performances et allonger la durée de vie du moniteur :

- N'ouvrez pas le boîtier du moniteur et n'essayez pas de le réparer vous-même. Ne réglez que les commandes décrites dans les instructions d'utilisation. Si le moniteur ne fonctionne pas correctement, s'il est tombé ou s'il a été endommagé, contactez votre revendeur ou prestataire de services HP agréé.
- N'utilisez qu'une source d'alimentation et un branchement adaptés à ce moniteur, comme indiqué sur l'étiquette ou la plaque à l'arrière du moniteur.
- Assurez-vous que l'ampérage total des dispositifs branchés à la prise ne dépasse pas l'ampérage nominal de la prise, et que l'ampérage total des dispositifs connectés au cordon n'excède pas l'ampérage de celui-ci. Pour connaître l'ampérage nominal de chaque périphérique (AMPS ou A), lisez l'étiquette de sa prise d'alimentation.
- Installez le moniteur près d'une prise facilement accessible. Pour débrancher le moniteur, tenez fermement la fiche et tirez-la hors de la prise. Ne débranchez jamais le moniteur en tirant sur le cordon.
- Mettez le moniteur hors tension quand vous ne vous en servez pas. Votre moniteur durera plus longtemps si vous utilisez un économiseur d'écran et si vous éteignez l'appareil lorsqu'il n'est pas utilisé.
- **EXARQUE :** Les écrans avec dommages de type « image gravée » ne sont pas couverts par la garantie HP.
- Les orifices et ouvertures du boîtier ont une fonction de ventilation. Ces ouvertures ne doivent pas être bouchées ni recouvertes. N'introduisez pas d'objets dans les orifices et ouvertures du boîtier.
- Ne faites pas tomber le moniteur et ne le posez pas sur une surface instable.
- Ne posez aucun objet sur le cordon d'alimentation, ne marchez pas dessus.
- Maintenez le moniteur dans un endroit bien aéré, à l'abri de toute lumière excessive, de la chaleur ou de l'humidité.
- Pour retirer le socle de l'écran, vous devez poser l'écran face vers le bas sur une surface lisse pour éviter de le rayer, de le déformer ou de le casser.

#### **Nettoyage du moniteur**

- **1.** Mettez l'écran hors tension et débranchez le cordon d'alimentation de l'arrière de l'appareil.
- **2.** Dépoussiérez le moniteur en essuyant l'écran et le boîtier avec un chiffon antistatique propre et doux.
- **3.** Si un nettoyage plus approfondi est nécessaire, utilisez un mélange 50/50 d'eau et l'alcool isopropyle.
- **ATTENTION :** Vaporisez le nettoyant sur un chiffon et nettoyez avec précaution la surface de l'écran à l'aide du chiffon humide. Ne vaporisez jamais le nettoyant directement sur la surface de l'écran. Il risque de couler derrière le panneau et d'endommager l'électronique.

**ATTENTION :** N'utilisez pas de nettoyants contenant des matières à base de pétrole, telles que du benzène, des diluants ou toute substance volatile, pour nettoyer l'écran ou le boîtier du moniteur. Ces produits chimiques risquent d'endommager l'appareil.

### <span id="page-10-0"></span>**Expédition du moniteur**

Conservez l'emballage d'origine. Il pourra vous être utile ultérieurement, pour transporter ou expédier le moniteur.

## <span id="page-11-0"></span>**3 Installation de l'écran**

Pour installer l'écran, assurez-vous que l'ordinateur et tous ses périphériques, ainsi que l'écran lui-même ne sont pas sous tension et suivez les instructions ci-dessous.

**EY REMARQUE :** Vérifiez que l'interrupteur principal situé à l'arrière de l'écran est en position Arrêt. L'interrupteur principal coupe totalement l'alimentation de l'écran.

## **Montage du socle de l'écran**

- **FY REMARQUE :** N'installez pas le socle si le moniteur est utilisé sur un mur, un bras pivotant ou un autre dispositif de fixation ; consultez la section [Montage de l'écran à la page 14](#page-19-0) de ce chapitre.
	- **1.** En tenant l'écran à deux mains, positionnez-le au-dessus de son socle.
	- $\triangle$  **ATTENTION :** Ne touchez pas la surface de l'écran. Une pression sur la vitre peut entraîner un manque d'uniformité des couleurs ou désorienter les cristaux liquides. Si cela se produit, l'écran ne pourra jamais revenir à l'état normal.
	- **2.** Appuyez fermement sur l'écran pour le verrouiller sur le socle. Le verrouillage produit un bruit d'encliquetage.

**Figure 3-1** Installation de l'écran sur son socle

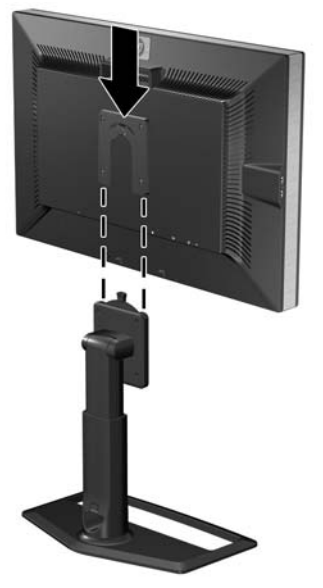

**E REMARQUE :** Avant de poursuivre l'installation, assurez-vous que le socle est convenablement verrouillé.

## <span id="page-12-0"></span>**Éléments arrière**

### **Modèle HP ZR30w**

**Figure 3-2** Éléments arrière

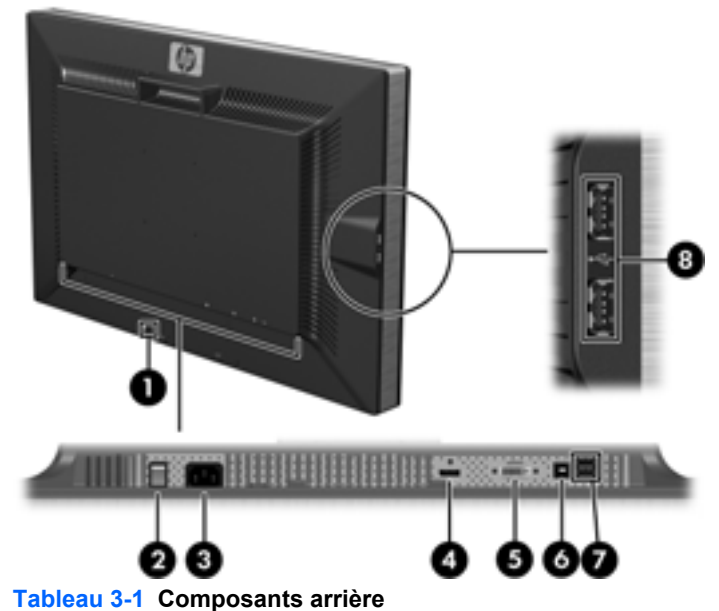

**Élément Fonction** 1 Dispositif antivol Fente permettant de fixer un câble antivol. 2 Interrupteur principal Permet d'allumer ou d'éteindre l'écran. 3 Connecteur du cordon d'alimentation Permet de raccorder le cordon d'alimentation à l'écran. 4 Connecteur DisplayPort Permet de connecter le câble DisplayPort au moniteur. 5 Connecteur DVI-D Permet de connecter le câble vidéo DVI-D au moniteur. 6 Connecteur USB montant Permet de connecter le câble du concentrateur USB de l'écran à un concentrateur/port USB hôte. 7 Connecteurs USB descendants Permet de connecter des périphériques USB à l'écran. 8 Connecteurs USB descendants (panneau latéral) Permet de connecter des périphériques USB à l'écran.

## <span id="page-13-0"></span>**Acheminement et branchement des câbles**

- **1.** Placez le moniteur près de l'ordinateur, dans un endroit pratique et bien ventilé.
- **2.** Retirez le cache d'acheminement des câbles en le tirant tout droit de l'avant de la colonne.

**Figure 3-3** Retrait du cache d'acheminement des câbles

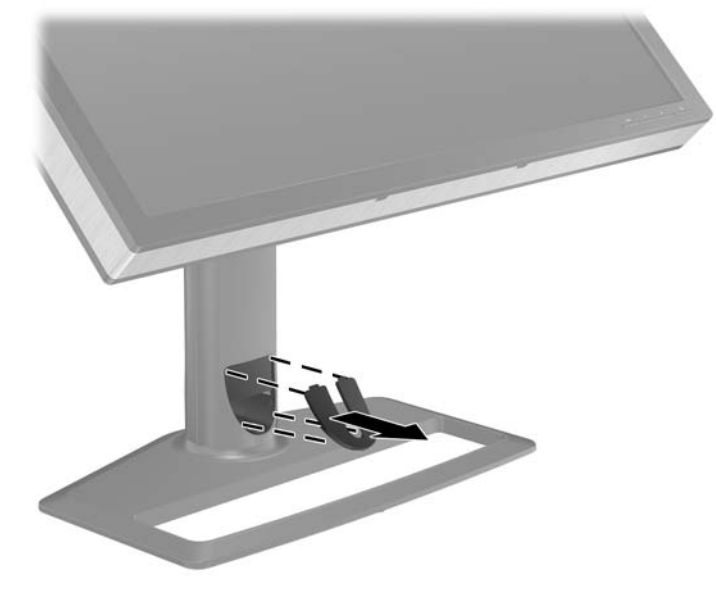

**3.** Avant de connecter les câbles, faites-les passer à travers l'orifice d'acheminement des câbles dans la colonne (1) et replacez le cache de routage des câbles (2).

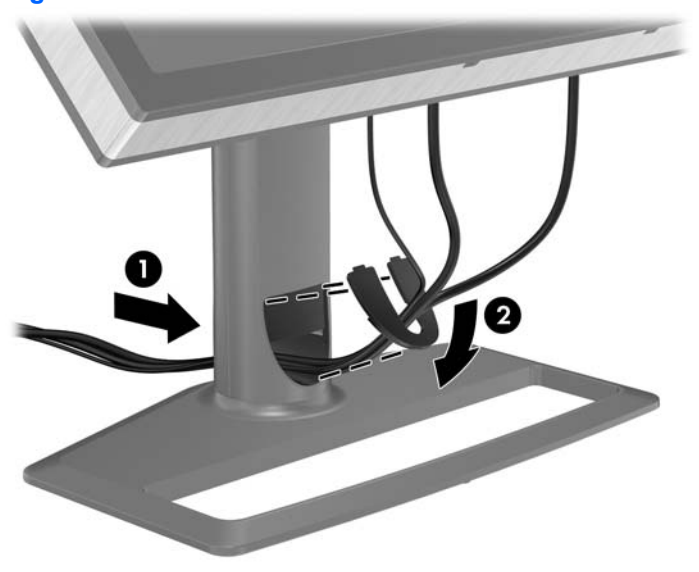

**Figure 3-4** Acheminement des câbles

**4.** Connectez un câble vidéo DVI-D ou bien DisplayPort.

- **FY REMARQUE :** La source vidéo est déterminée par le câble vidéo utilisé. Les entrées recevant un signal vidéo valide sont détectées automatiquement par l'écran. Vous pouvez sélectionner les entrées en appuyant sur le bouton Source du panneau avant.
	- Pour le fonctionnement en mode numérique DVI, utilisez le câble DVI-D fourni avec le moniteur. Connectez une extrémité du câble DVI-D au connecteur DVI situé à l'arrière du moniteur et l'autre extrémité au connecteur DVI de l'ordinateur.
	- Pour le fonctionnement en mode numérique DisplayPort, utilisez le câble signal DisplayPort fourni. Connectez une extrémité du câble DisplayPort au connecteur DisplayPort situé à l'arrière du moniteur et l'autre extrémité au connecteur DisplayPort de l'ordinateur.
- **5.** Branchez une extrémité du câble USB au connecteur du concentrateur USB situé à l'arrière de l'ordinateur, et l'autre extrémité au connecteur USB montant du moniteur.
- **6.** Branchez une extrémité du cordon d'alimentation au connecteur situé à l'arrière du moniteur et l'autre extrémité à une prise murale.

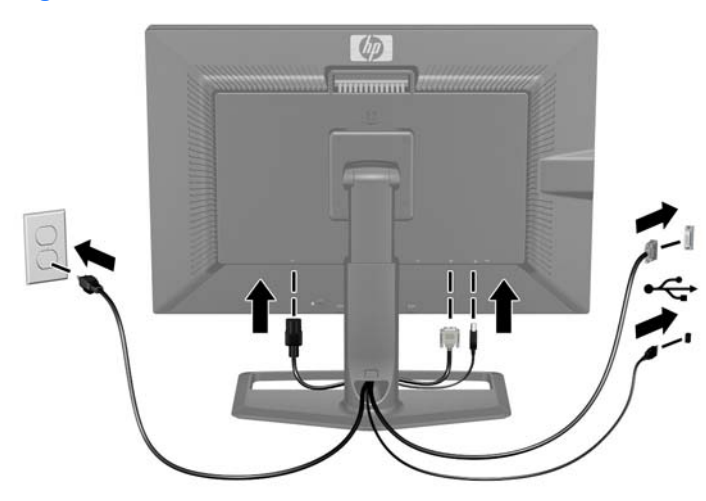

**Figure 3-5** Branchement des câbles

**AVERTISSEMENT !** Pour diminuer le risque de choc électrique ou de dommages matériels :

Ne neutralisez pas la connexion de terre du cordon d'alimentation. La prise de terre est un élément de sécurité essentiel.

Branchez le cordon d'alimentation sur une prise secteur mise à la masse (reliée à la terre), accessible facilement.

Pour mettre le matériel hors tension, débranchez le cordon d'alimentation de la prise secteur.

Pour votre sécurité, ne posez rien sur les cordons d'alimentation ou les câbles signaux. Disposez les câbles de sorte que personne ne risque de marcher ou de trébucher dessus. Ne tirez pas sur le cordon ou sur un câble. Pour débrancher le cordon d'alimentation de la prise secteur, saisissez la fiche puis tirez-la vers vous.

## <span id="page-15-0"></span>**Raccordement de périphériques USB**

L'écran est doté de connecteurs USB sur le panneau latéral et arrière qui peuvent être utilisés pour brancher des périphériques tels qu'un appareil photo numérique, un clavier USB ou une souris USB.

**REMARQUE :** Pour activer les ports USB 2.0 du moniteur, vous devez raccorder le câble du concentrateur USB entre le moniteur et l'ordinateur. Reportez-vous à l'étape 5 de la section [Acheminement et branchement des câbles à la page 8.](#page-13-0)

**Figure 3-6** Raccordement de périphériques USB

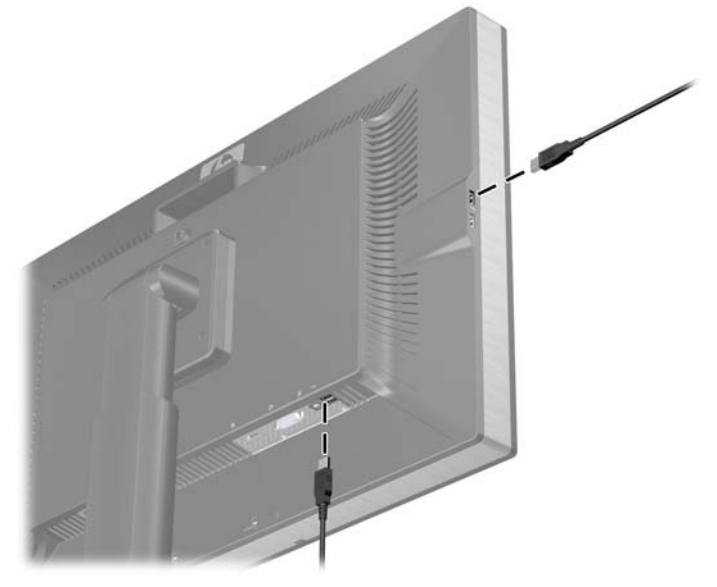

## **Réglage de l'écran**

**1.** Inclinez l'écran de l'écran vers l'avant ou vers l'arrière pour l'installer dans une position confortable, au niveau des yeux.

**Figure 3-7** Inclinaison de l'écran

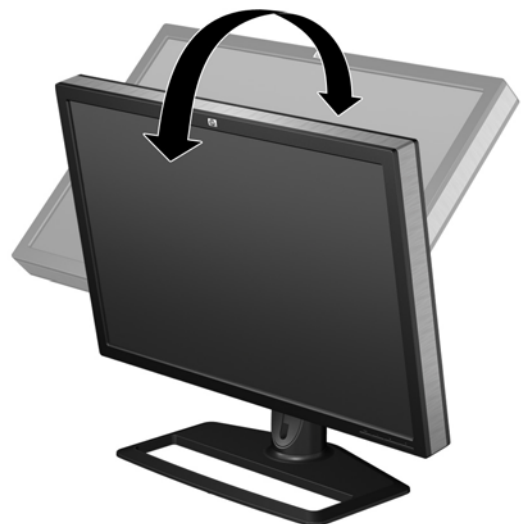

**2.** Faites pivoter l'écran vers la gauche ou la droite pour obtenir un meilleur angle de visionnage.

**Figure 3-8** Rotation de l'écran

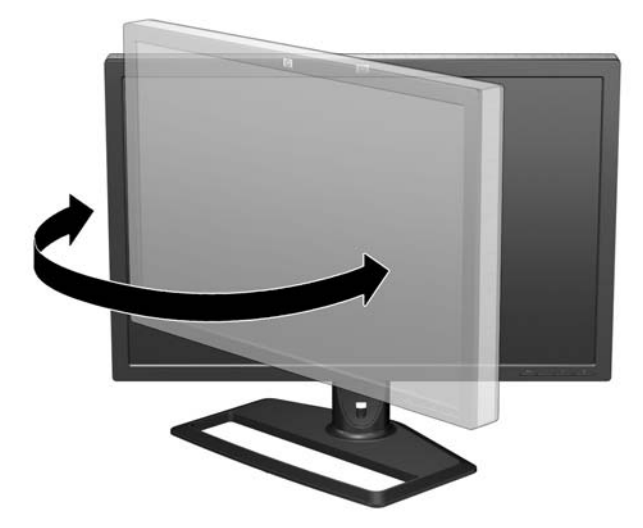

- **3.** Réglez la hauteur de l'écran afin que ce dernier soit à la hauteur de vos yeux pour une position confortable de visionnage. Un bouton de verrouillage/déverrouillage sur l'arrière de la colonne empêche que l'écran ne glisse lorsque vous le soulevez. Si l'écran est verrouillé en position basse :
	- **a.** Assurez-vous que l'écran est placé sur une surface stable.
	- **b.** Appuyez doucement sur le haut de l'écran (1).
	- **c.** Tout en appuyant sur le haut de l'écran, appuyez sur le bouton de verrouillage/déverrouillage sur l'arrière de la colonne (2).
	- **d.** Réglez l'écran à la hauteur désirée (3).

**Figure 3-9** Réglage de la hauteur

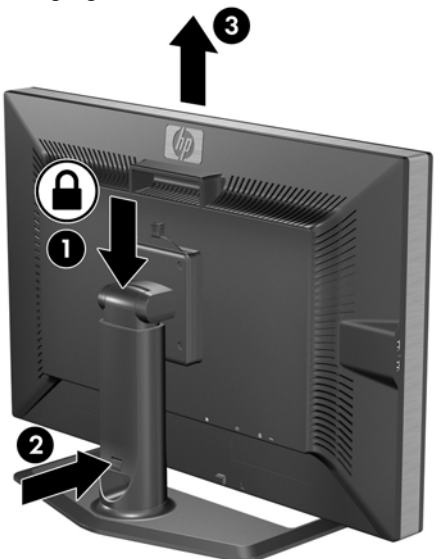

## <span id="page-17-0"></span>**Mise sous tension du moniteur**

- **1.** Assurez-vous que l'interrupteur principal situé à l'arrière de l'écran est en position Marche.
- **2.** Appuyez sur le bouton d'alimentation de l'ordinateur pour le mettre sous tension.
- **3.** Appuyez sur le bouton d'alimentation situé à l'avant du moniteur pour le mettre sous tension.
- **ATTENTION :** Des dommages de type « image gravée » peuvent se produire sur les moniteurs qui affichent la même image statique pendant une période prolongée.\* Pour éviter ce type de dommages, vous devez toujours activer l'économiseur d'écran ou éteindre le moniteur lorsque vous ne vous en servez pas pendant longtemps. La rémanence d'image à l'écran peut apparaître sur tous les écrans à cristaux liquides. Les écrans avec dommages de type « image gravée » ne sont pas couverts par la garantie HP.

\* Une période prolongée correspondant à 12 heures consécutives de non utilisation.

Le moniteur recherche automatiquement une entrée active dans les entrées de signal et utilise cette entrée pour l'affichage. Si deux entrées sont actives, le moniteur affiche la source d'entrée par défaut. Si la source par défaut n'est pas l'une des entrées actives, le moniteur affiche alors l'entrée ayant la priorité la plus élevée dans l'ordre suivant : DisplayPort, puis DVI. Vous pouvez modifier la source par défaut en appuyant sur le bouton Source du panneau avant.

## **Retrait du socle de l'écran**

L'écran peut être séparé de son socle afin de pouvoir le monter sur un mur, un bras pivotant ou un autre dispositif de fixation (à acheter séparément).

Cet écran est équipé d'un mécanisme de verrouillage rapide qui vous permet de retirer facilement l'écran du socle.

- $\triangle$  **ATTENTION** : Avant de commencer à désassembler l'écran, assurez-vous qu'il est éteint et que les câbles vidéo et d'alimentation sont tous deux débranchés. Déconnectez également tous les câbles USB connectés à l'écran.
	- **1.** Débranchez les câbles signaux, d'alimentation et USB connectés à l'arrière de l'écran.
	- **2.** Faites glisser le levier de déverrouillage rapide (1) du socle vers la gauche ou vers la droite.

**3.** Tirez l'écran vers le haut (2) pour le dégager du socle.

**Figure 3-10** Retrait de l'écran de son socle

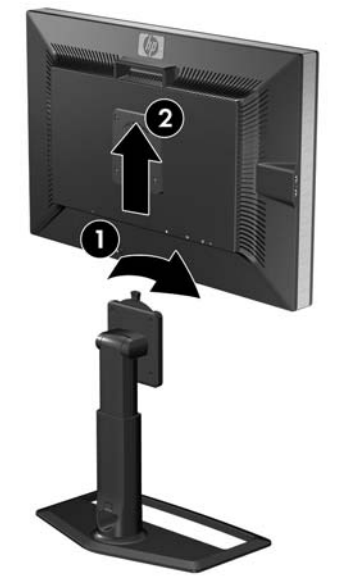

### <span id="page-19-0"></span>**Montage de l'écran**

**REMARQUE :** Cet appareil est conçu pour être soutenu par un support de montage mural conforme aux normes UL ou CSA.

Le mécanisme de verrouillage rapide HP peut être retiré du socle et installé sur un dispositif de fixation. Il vous permet de fixer rapidement et en toute sécurité l'écran de l'écran au dispositif de fixation.

- **1.** Retirez l'écran du socle. Reportez-vous aux étapes [Retrait du socle de l'écran à la page 12](#page-17-0) de la section précédente.
- $\triangle$  **ATTENTION :** Le moniteur est compatible avec des orifices de montage d'un entraxe de 100 mm selon la norme VESA. Pour monter l'écran sur un support d'un autre fabricant, il faut quatre vis de 4 mm de diamètre d'un pas de 0,7 et de 10 mm de long (non fournies). N'utilisez pas de vis plus longues, elles pourraient endommager l'écran. Il est important de vérifier que la solution de montage du fabricant tiers est conforme à la norme VESA, et conçue pour supporter le poids du moniteur. Pour un fonctionnement optimal, il est essentiel d'utiliser la source d'alimentation et le câble vidéo fournis.
- **2.** Retirez le mécanisme de verrouillage rapide du socle en dévissant les quatre vis.

**Figure 3-11** Retrait du mécanisme de verrouillage rapide HP du socle

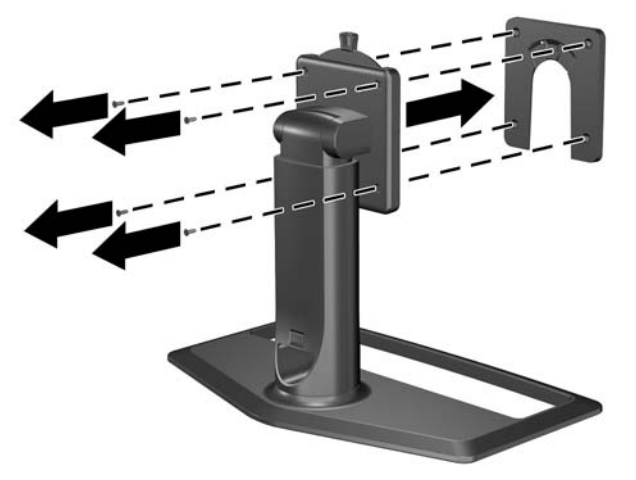

**3.** Fixez le mécanisme de verrouillage rapide sur un bras pivotant ou autre support approprié, à l'aide des quatre vis retirées à l'étape précédente.

**Figure 3-12** Installation du mécanisme de verrouillage rapide

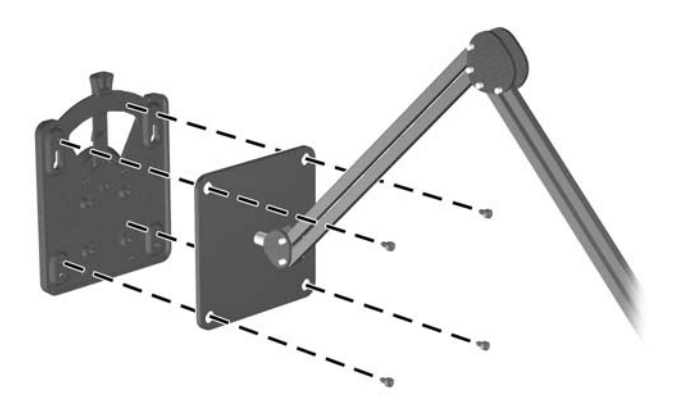

- **ATTENTION :** Le mécanisme de verrouillage rapide peut également être fixé sur un mur, pour y installer l'écran. Il est conçu pour supporter un poids maximum de 10,9 kg (24 livres). Si vous fixez l'écran à un mur, HP recommande de consulter un ingénieur, architecte ou professionnel de la construction qualifié afin de déterminer le type et la quantité appropriés de fixations requises pour votre écran et pour garantir que la solution de fixation choisie est correctement installée pour supporter les charges appliquées.
- **4.** Insérez l'écran de l'écran dans le mécanisme de verrouillage rapide et appuyez fermement sur l'écran pour qu'il s'enclenche. Le verrouillage produit un bruit d'encliquetage.

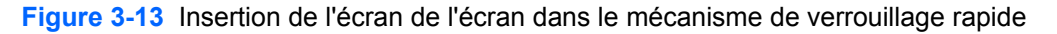

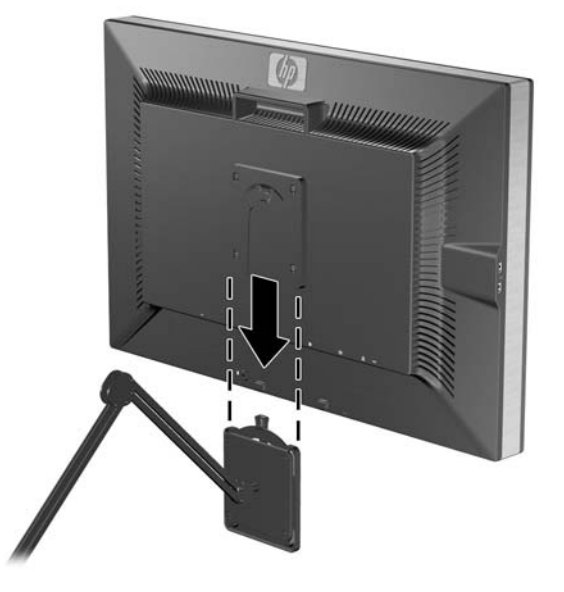

## <span id="page-21-0"></span>**Emplacement des étiquettes de caractéristiques nominales**

Les étiquettes de caractéristiques nominales indiquent le numéro de pièce de rechange, le numéro de produit et le numéro de série. Ces numéros peuvent vous être utiles lorsque vous contactez HP à propos de l'écran. Ces étiquettes sont apposées sur le panneau arrière de l'écran de l'écran.

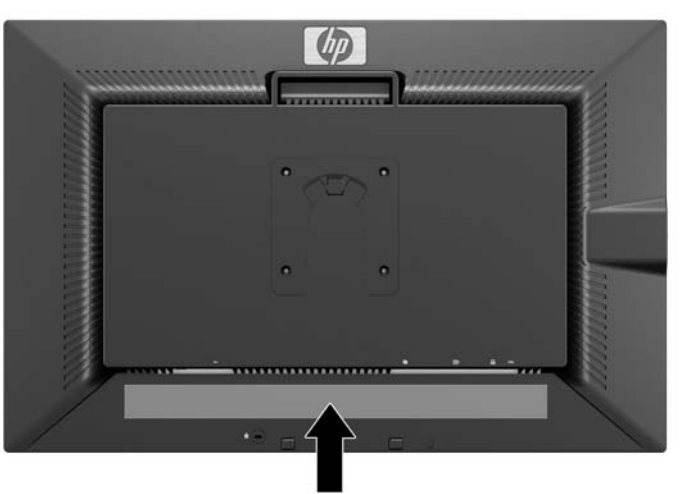

**Figure 3-14** Emplacement des étiquettes de caractéristiques nominales

### **Installation d'un câble de verrouillage antivol HP/ Kensington MicroSaver**

Vous pouvez sécuriser le moniteur à un objet fixe à l'aide d'un dispositif antivol optionnel disponible chez HP.

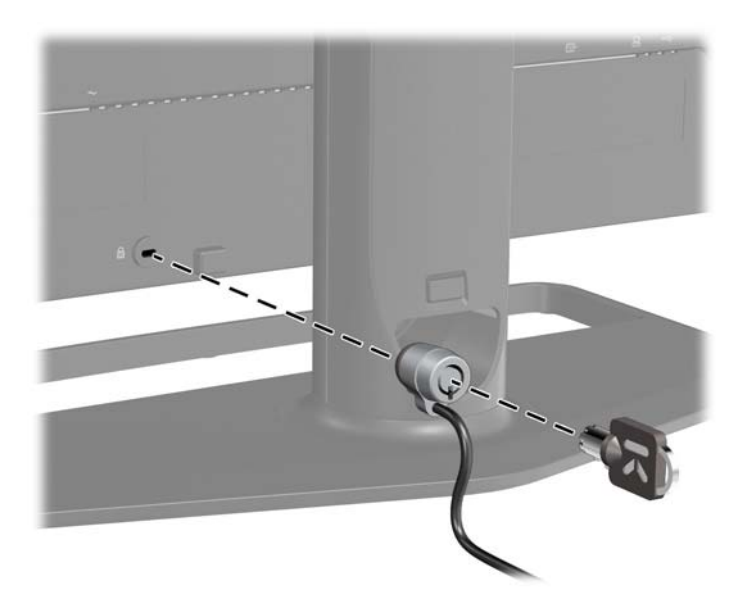

## <span id="page-22-0"></span>**4 Utilisation du moniteur**

## **Logiciels et utilitaires**

Le moniteur est livré avec un CD de fichiers que vous pouvez installer sur votre ordinateur :

- un fichier .INF (Information)
- un fichier .ICM (Image Color Matching)
- un logiciel supplémentaire selon le modèle du moniteur
- **E** REMARQUE : Si l'écran est fourni sans CD, vous pouvez télécharger les fichiers .INF et .ICM sur le site de support des écrans HP. Reportez-vous à la section [Téléchargement à partir du Web](#page-23-0) [à la page 18](#page-23-0) du présent chapitre.

### **Le fichier d'information (INF)**

Le fichier .INF définit les ressources qu'utilisent les systèmes d'exploitation Microsoft Windows pour assurer la compatibilité entre le moniteur et la carte graphique de l'ordinateur.

Le moniteur est compatible en Plug and Play avec Microsoft Windows et fonctionne parfaitement sans le fichier .INF. Pour une compatibilité Plug and Play, il faut que la carte graphique de l'ordinateur soit conforme à la norme VESA DDC2 et que le moniteur soit connecté directement à cette carte. Le Plug and Play ne fonctionne pas si vous utilisez des connecteurs de type BNC ou des boîtes ou tampons de distribution.

### **Le fichier de correspondance des couleurs (ICM)**

Les fichiers .ICM sont des fichiers de données utilisés par les applications graphiques afin de garantir une bonne correspondance des couleurs entre l'écran et une imprimante ou un scanner. Le fichier .ICM contient le profil colorimétrique de l'écran. Ce fichier est activé à partir de programmes graphiques qui prennent cette fonctionnalité en charge.

**REMARQUE :** Le profil colorimétrique ICM est défini conformément au format spécifié par l'ICC (International Color Consortium).

## <span id="page-23-0"></span>**Installation des fichiers .INF et .ICM**

Si vous avez déterminé que vous avez besoin des fichiers .INF et .ICM, vous pouvez les installer à partir du CD ou en les téléchargeant.

### **Installation à partir du CD**

Pour installer les fichiers .INF et .ICM à partir du CD :

- **1.** Insérez le CD dans le lecteur de l'ordinateur. Le menu du CD apparaît à l'écran.
- **2.** Consultez le fichier **Monitor Driver Software Readme** (Lisez-moi du pilote du moniteur).
- **3.** Sélectionnez **Install Monitor Driver Software** (Installer le pilote du moniteur).
- **4.** Suivez les instructions affichées.
- **5.** Vérifiez dans le volet Affichage du Panneau de configuration Windows que la résolution et la fréquence de rafraîchissement sont correctes.
- **REMARQUE :** En cas d'erreur d'installation, vous devrez peut-être installer manuellement à partir du CD les fichiers .INF et .ICM signés numériquement. Reportez-vous au fichier Lisez-moi du pilote du moniteur présent sur le CD.

### **Téléchargement à partir du Web**

Pour télécharger la version la plus récente des fichiers .INF et .ICM à partir du site des moniteurs HP :

- **1.** Accédez au site<http://www.hp.com/support>et sélectionnez le pays/la région.
- **2.** Suivez les liens relatifs au moniteur vers la page d'assistance, puis vers la page de téléchargement.
- **3.** Vérifiez que votre configuration système est adaptée.
- **4.** Téléchargez le logiciel en suivant les instructions affichées.

### <span id="page-24-0"></span>**Commandes du panneau avant**

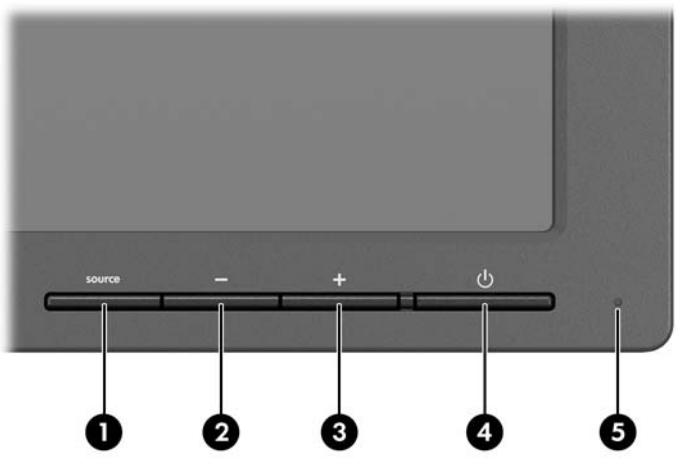

**Tableau 4-1 Commandes du panneau avant du moniteur**

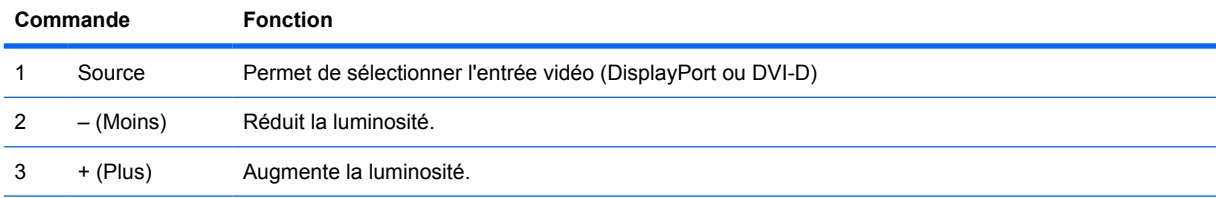

**REMARQUE :** Appuyez simultanément sur les boutons + (Plus) et – (Moins) pour activer ou désactiver la fonction DCR (Dynamic Contrast Ratio). Lorsque vous activez la fonction DCR, le voyant d'alimentation émet quatre clignotements. Lorsque vous désactivez la fonction DCR, le voyant d'alimentation émet un clignotement.

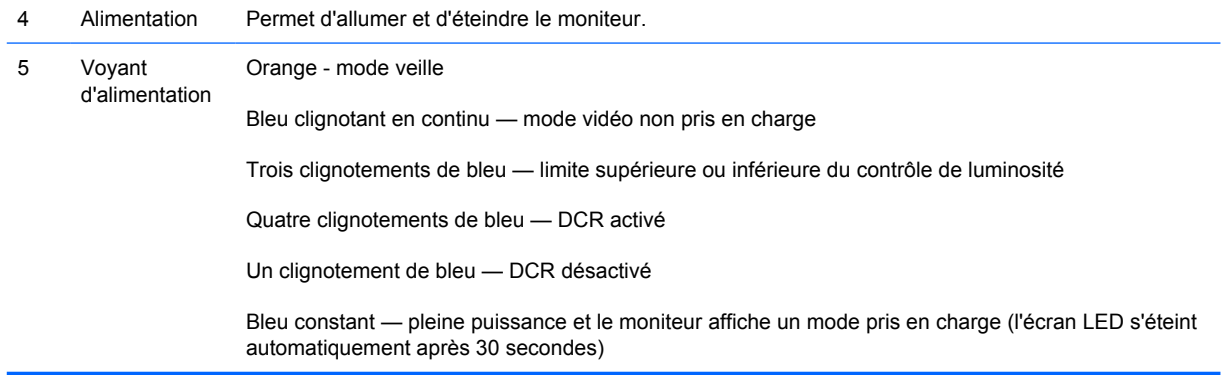

**REMARQUE :** Le moniteur ne prend pas en charge le menu de réglage à l'écran (OSD).

## **Dynamic Contrast Ratio (DCR, ratio de contraste dynamique)**

Le ratio de contraste est le rapport entre le blanc le plus lumineux et le noir le plus sombre produits par un écran. La fonction DCR augmente le ratio de contraste en ajustant automatiquement le contre-jour en fonction du contenu de l'image. Le ratio de contraste le plus élevé est obtenu de façon dynamique sur plusieurs images.

**EY REMARQUE :** La fonction DCR ne doit être activée que pour une visualisation plein écran.

Par défaut, le réglage de DCR est Désactivé. Pour activer DCR, appuyez simultanément sur les boutons + (Plus) et – (Moins) du panneau avant. Le voyant d'alimentation clignote quatre fois. Pour désactiver DCR, appuyez de nouveau simultanément sur les boutons + (Plus) et – (Moins) du panneau avant. Le voyant d'alimentation clignote une fois.

## <span id="page-26-0"></span>**A Dépannage**

## **Résolution des problèmes courants**

Le tableau ci-dessous répertorie les problèmes possibles, la cause possible de chaque problème et les solutions conseillées.

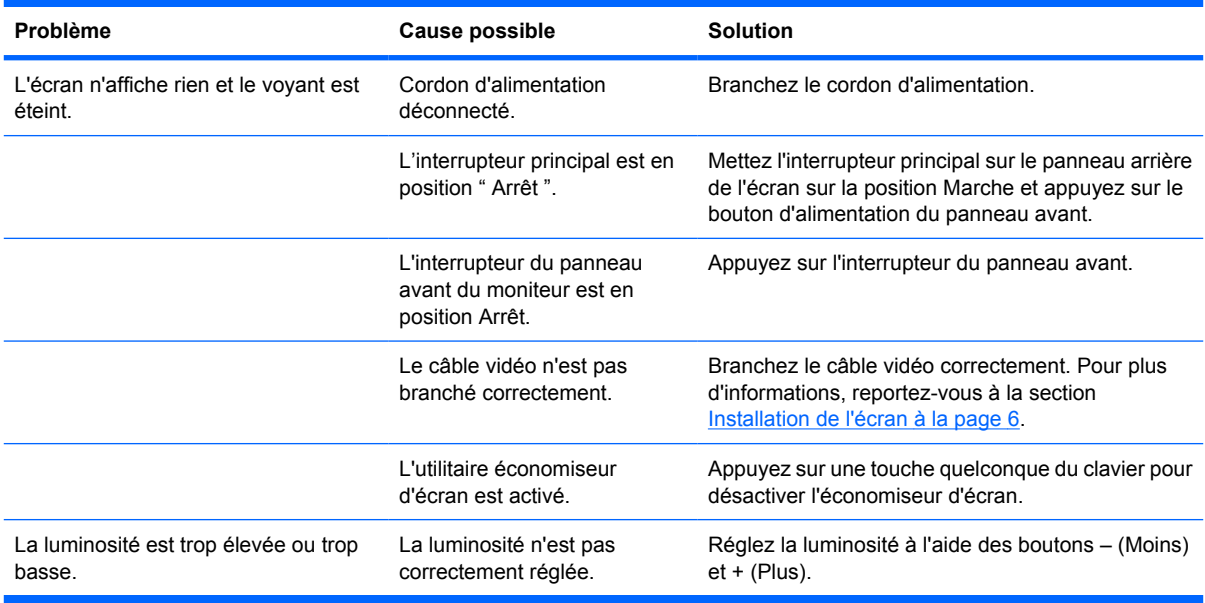

## <span id="page-27-0"></span>**Assistance technique en ligne**

Pour accéder en ligne aux informations d'assistance technique, aux outils de résolution des problèmes, à l'assistance en ligne, aux forums d'experts en informatique, à la vaste base de connaissances des fabricants, aux outils de supervision et de diagnostic, consultez le site <http://www.hp.com/support>.

## **Préparation de l'appel au service d'assistance technique**

Si vous ne parvenez pas à résoudre un problème à l'aide des conseils donnés dans cette section, vous devrez peut-être appeler le service d'assistance technique. Lors de votre appel, gardez les informations et éléments suivants à portée de main :

- Numéro de modèle du moniteur
- Numéro de série du moniteur
- Date d'achat indiquée sur la facture
- Circonstances dans lesquelles le problème est apparu
- Messages d'erreur reçus
- Configuration matérielle
- Nom et version du matériel et des logiciels que vous utilisez

## <span id="page-28-0"></span>**B Caractéristiques techniques**

**REMARQUE :** Toutes les caractéristiques de performances sont fournies par les fabricants des composants. Elles représentent le niveau le plus élevé des spécifications types des fournisseurs de composants HP ; les performances peuvent donc varier vers le haut ou vers le bas.

## **Modèle ZR30w**

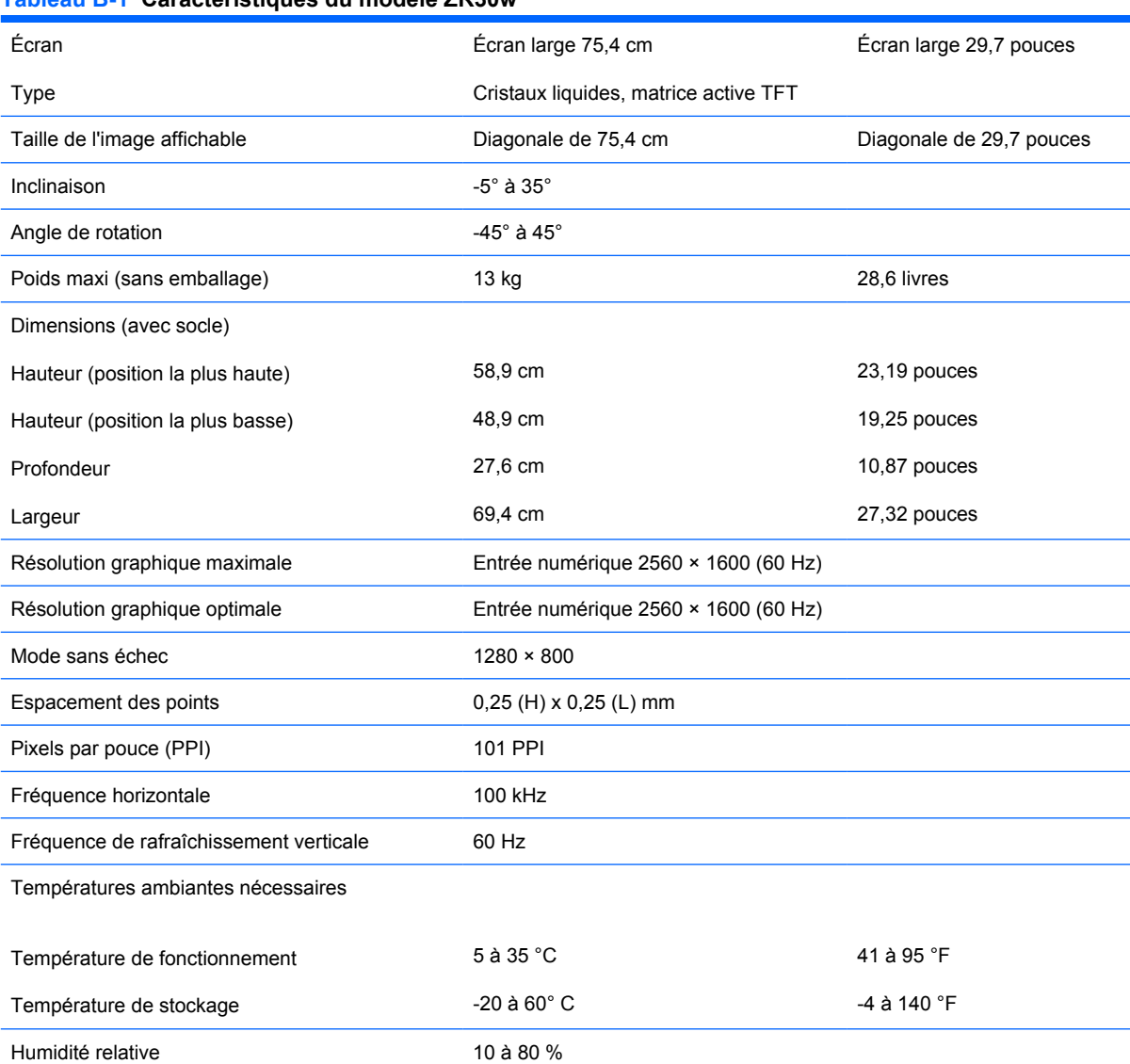

#### **Tableau B-1 Caractéristiques du modèle ZR30w**

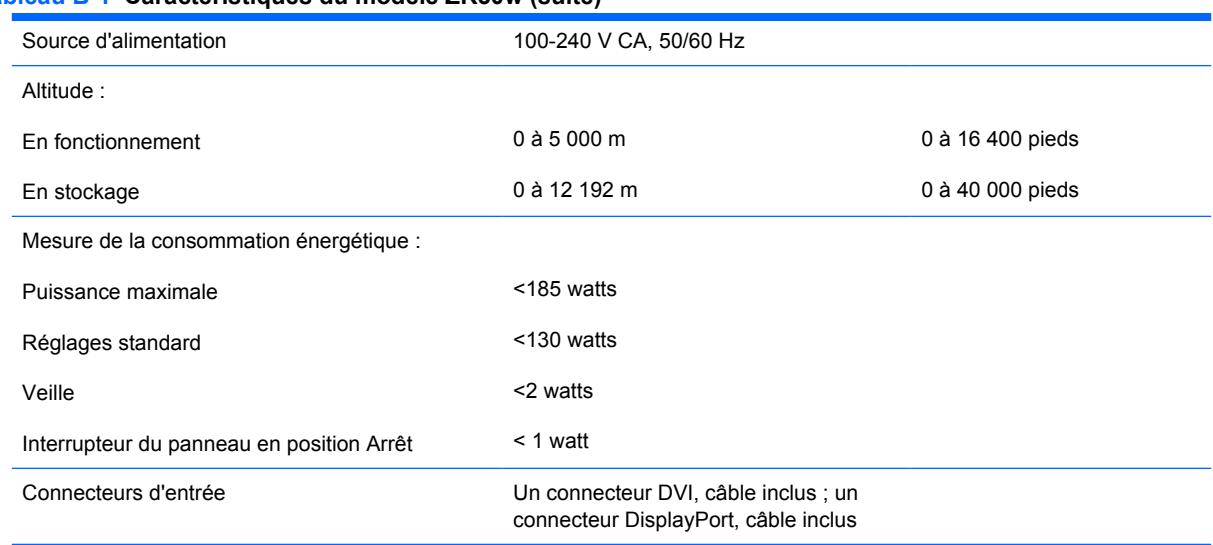

#### <span id="page-29-0"></span>**Tableau B-1 Caractéristiques du modèle ZR30w (suite)**

## **Économiseur d'énergie**

En fonctionnement normal, le moniteur consomme moins de 130 watts et son voyant d'alimentation est bleu.

Le moniteur peut également adopter un état basse consommation. Le moniteur passe dans cet état s'il détecte l'absence du signal de synchronisation horizontale ou verticale. Dans ce cas, l'écran est vidé, le rétroéclairage est désactivé et le témoin d'alimentation devient orange. En mode basse consommation, le moniteur consomme moins de 2 watts. Une brève période de préchauffage lui est nécessaire avant retour au mode de fonctionnement normal.

Veuillez consulter le manuel de l'ordinateur pour les instructions de réglage des fonctions d'économie d'énergie (ou fonctions de gestion de l'alimentation).

**REMARQUE :** Le mode économie d'énergie mentionné ci-dessus fonctionne uniquement si le moniteur est connecté à un ordinateur doté de fonctions d'économie d'énergie.

## <span id="page-30-0"></span>**C Avis des agences de réglementation**

## **Réglementation FCC (Federal Communications Commission)**

Ce matériel a été contrôlé et satisfait aux limites imposées pour les unités numériques de classe B, conformément à l'alinéa 15 de la réglementation FCC. Ces limites ont été conçues pour assurer une protection raisonnable contre les interférences nuisibles dans les installations résidentielles. Cet équipement produit, utilise et peut diffuser des fréquences radio ; s'il n'est pas installé conformément aux instructions, il risque de provoquer des interférences qui nuisent aux communications radio. Toutefois, rien ne garantit qu'une installation donnée ne provoquera pas de parasites. Si cet appareil génère en effet des interférences nuisibles lors de la réception d'émissions radio ou télévisées (il suffit pour le vérifier d'allumer puis d'éteindre l'appareil), l'utilisateur devra tenter de les éliminer en prenant une ou plusieurs des mesures suivantes :

- Réorienter ou déplacer l'antenne de réception.
- Augmenter la distance séparant le matériel du poste récepteur.
- Connecter le matériel à une prise reliée à un circuit différent de celui du poste récepteur.
- Demander conseil à votre revendeur ou à un technicien de radio ou de télévision expérimenté.

### **Modifications**

La FCC (Federal Communications Commission) exige que l'utilisateur soit averti que toute modification apportée au présent matériel et non approuvée explicitement par Hewlett Packard Company est de nature à le priver de l'usage de l'appareil.

### **Câbles**

Pour être conformes à la réglementation FCC, les connexions d'entrée de l'appareil doivent être établies avec des câbles blindés dotés de protections de connecteurs RFI/EMI.

# **Déclaration de conformité pour les produits portant le logo FCC (États-Unis uniquement)**

Ce matériel est conforme à l'alinéa 15 de la réglementation FCC. Son utilisation est soumise aux deux conditions suivantes :

- **1.** que ce produit ne risque pas de causer d'interférences dangereuses ;
- **2.** que ce produit supporte toutes les interférences reçues y compris les interférences qui peuvent entraîner un mauvais fonctionnement.

<span id="page-31-0"></span>Pour toute question concernant le produit, contactez :

Hewlett-Packard Company

P. O. Box 692000, Mail Stop 530113

Houston, Texas 77269-2000

Ou appelez le numéro 1-800-HP-INVENT (1-800 474-6836)

Pour toute question relative à la déclaration FCC, contactez :

Hewlett-Packard Company

P. O. Box 692000, Mail Stop 510101

Houston, Texas 77269-2000

Ou appelez le numéro : (281) 514-3333

Pour identifier ce produit, communiquez le numéro de pièce, de série ou de modèle figurant sur le produit.

## **Canadian Notice**

This Class B digital apparatus meets all requirements of the Canadian Interference-Causing Equipment Regulations.

### **Avis Canadien**

Cet appareil numérique de la classe B respecte toutes les exigences du Règlement sur le matériel brouilleur du Canada.

## **Avis de l'Union Européenne**

Ce produit est conforme aux Directives de l'UE suivantes :

- Directive basse tension 2006/95/EEC
- Directive EMC 2004/108/EEC

La conformité à ces directives implique la conformité aux normes européennes harmonisées applicables, énoncées dans la déclaration de conformité UE publiée par HP pour ce produit ou cette famille de produits.

Cette conformité est mentionnée par la marque suivante apposée sur le produit :

<span id="page-32-0"></span>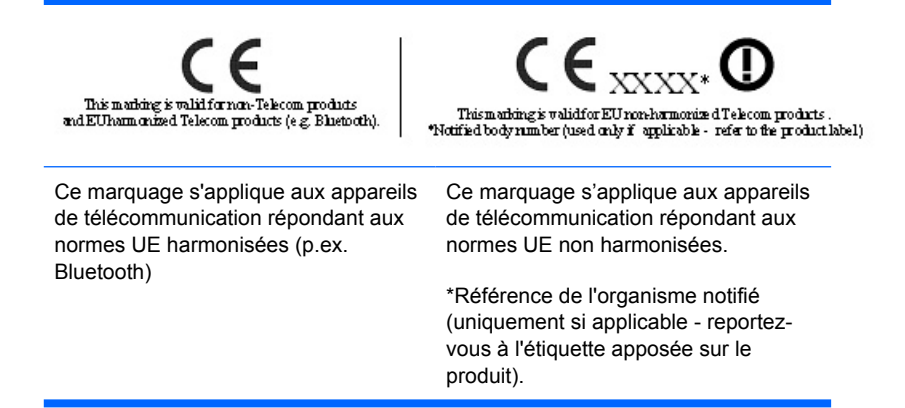

Hewlett-Packard GmbH, HQ-TRE, Herrenberger Strasse 140, 71034 Boeblingen, Allemagne

Vous trouverez la déclaration de conformité officielle UE CE pour ce périphérique sur le site [http://www.hp.com/go/certificates.](http://www.hp.com/go/certificates)

## **Avis allemand sur l'ergonomie**

Les produits HP qui portent la marque d'approbation « GS », lorsqu'ils font partie d'un système comprenant des ordinateurs, des claviers et des moniteurs de marque HP qui portent cette marque, respectent les exigences d'ergonomie applicables. Les manuels d'installation livrés avec les produits fournissent des informations sur la configuration.

### **Japanese Notice**

この装置は、クラスB情報技術装置です。この装置は、家庭環 境で使用することを目的としていますが、この装置がラジオや テレビジョン受信機に近接して使用されると、受信障害を引き 起こすことがあります。取扱説明書に従って正しい取り扱いを して下さい。

**VCCI-B** 

## **Korean Notice**

B급 기기

이 기기는 가정용(B급)으로 전자파적합등록을 한 기기로서 주 로 가정에서 사용하는 것을 목적으로 하며, 모든 지역에서 사 (가정용 방송통신기기) 용할 수 있습니다.

## **Réglementations pour les cordons d'alimentation**

L'alimentation du moniteur est assurée par un sélecteur automatique de tension (ALS, Automatic Line Switching). Ce système permet au moniteur de fonctionner à des tensions d'entrée de 100-120V ou de 200-240V.

<span id="page-33-0"></span>Le cordon d'alimentation (cordon flexible ou fiche murale) fourni avec le moniteur satisfait aux normes d'utilisation dans le pays/la région où vous avez acheté l'équipement.

Si vous devez vous procurer un cordon d'alimentation pour un autre pays/une autre région, achetez un cordon d'alimentation certifié dans ce pays/cette région.

Le cordon d'alimentation doit être homologué pour le produit et pour la tension et le type de courant inscrits sur l'étiquette des valeurs nominales électriques de l'appareil. La tension et le courant nominal du cordon doivent être supérieurs à la tension et au courant nominal inscrits sur le produit. En outre, le câble doit avoir une section minimale de 0,75 mm² ou 18 AWG, et une longueur comprise entre 6 pieds (1,8 m) et 12 pieds (3,6 m). Si vous avez des questions concernant le type de cordon d'alimentation à utiliser, contactez votre fournisseur de services HP agréé.

Le cheminement du cordon d'alimentation doit être étudié de manière à ce qu'il ne puisse pas être piétiné ou coincé par des objets placés sur ou contre lui. Une attention particulière doit être accordée à la prise, à la fiche murale et au point où le cordon sort du matériel.

#### **Réglementation japonaise relative aux cordons d'alimentation**

Pour une utilisation au Japon, utilisez uniquement le cordon d'alimentation fourni avec l'appareil.

**ATTENTION :** N'utilisez pas le cordon d'alimentation fourni avec le moniteur pour alimenter d'autres appareils.

## **Avis relatifs à l'environnement**

### **Élimination des matériaux**

La lampe fluorescente de ce produit HP contient du mercure (dans l'écran), substance qui requiert un traitement spécial en fin de cycle de vie.

L'élimination de ces matériaux peut être soumise à des règlements sur la protection de l'environnement. Pour plus d'informations sur l'élimination ou le recyclage des matériaux, contactez les autorités locales ou l'EIA (Electronic Industries Alliance) [http://www.eiae.org.](http://www.eiae.org)

### **Élimination des équipements en fin de vie par les ménages de l'Union Européenne**

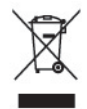

Ce symbole sur le produit ou sur son emballage indique que ce produit ne peut pas être éliminé avec les ordures ménagères. Vous avez le devoir de vous en débarrasser en le remettant à un centre de collecte approprié, chargé de recycler et d'éliminer ses composants électriques et électroniques. La collecte et le recyclage de ces matériels usagés contribue à la préservation des ressources naturelles et à la protection de la santé humaine et de l'environnement. Pour savoir où vous pouvez jeter vos équipements usagés afin qu'ils soient recyclés, contactez votre mairie, votre service de traitement des ordures ménagères ou le magasin où vous avez acheté le produit.

### <span id="page-34-0"></span>**Programme de recyclage HP**

HP encourage les clients à recycler le matériel électronique usagé, les cartouches d'impression de marque HP et les batteries rechargeables. Pour plus d'informations sur les programmes de recyclage, consultez le site [http://www.hp.com/recycle.](http://www.hp.com/recycle)

#### **Substances chimiques**

HP s'engage à informer ses clients sur les substances chimiques utilisées dans ses produits conformément aux obligations légales telles que REACH (Réglementation européenne EC N° 1907/2006 sur les substances chimiques du Parlement et Conseil Européen). Une note d'information chimique sur ce produit peut être consultée à l'adresse :<http://www.hp.com/go/reach>.

#### **Interdiction des substances dangereuses (RoHS)**

Une loi japonaise, définie par la spécification JIS C 0950, 2005, oblige les fabricants à fournir une déclaration de contenu des matériaux pour certaines catégories de produits électroniques proposés à la vente après le 1er juillet 2006. Pour consulter la déclaration JIS C 0950 de ce produit, visitez le site [http://www.hp.com/go/jisc0950.](http://www.hp.com/go/jisc0950)

2008年、日本における製品含有表示方法、JISC0950が公示されました。製 造事業者は、2006年7月1日以降に販売される電気・電子機器の特定化学 物質の含有につきまして情報提供を義務付けられました。製品の部材表示 につきましては、www.hp.com/qo/jisc0950を参照してください。

## <span id="page-35-0"></span>有毒有害物质/元素的名称及含量表

### 根据中国 《电子信息产品污染控制管理办法》

#### 液晶显示器

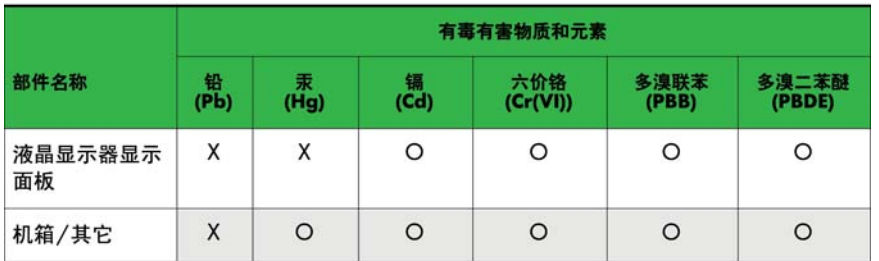

CRT 显示器

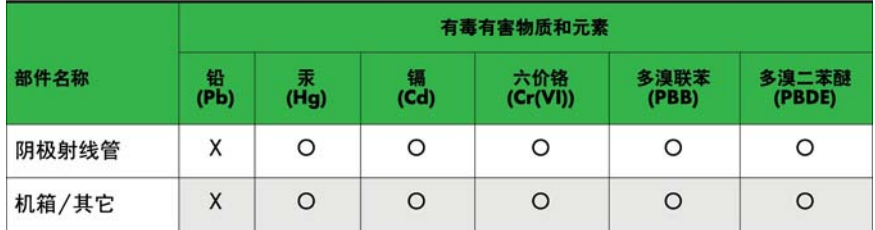

O: 表示该有毒或有害物质在该部件所有均质材料中的含量均在 SJ/T11363-2006标准规定的限量要求以下。

X: 表示该有毒或有害物质至少在该部件所用的某一均质材料中的含量超 出 SJ/T11363-2006标准规定的限量要求。

表中标有"X"的所有部件都符合欧盟 RoHS 法规 一"欧洲议会和欧盟理 事会 2003年1月27日关于电子电器设备中限制使用某些有害物质的 2002/95/EC 号指令"。

注: 环保使用期限的参考标识取决于产品正常工作的温度和湿度等条件。

### **Réglementation EEE pour la Turquie**

En conformité avec la réglementation EEE

EEE Yönetmeliğine Uygundur

## <span id="page-36-0"></span>**D Politique HP sur la qualité et les pixels des écrans à cristaux liquides**

Les écrans à cristaux liquides font appel à une technologie de haute précision, conçue selon les normes HP, pour garantir un fonctionnement sans problèmes. Néanmoins, l'écran peut présenter des imperfections sous forme de petits points brillants ou sombres. Ce problème est commun à tous les écrans à cristaux liquides utilisés dans les produits proposés par tous les constructeurs et n'est pas spécifique aux écrans HP. Ces imperfections résultent de la présence d'un ou de plusieurs pixels ou sous-pixels défectueux.

- Un pixel est composé de trois sous-pixels, un rouge, un vert et un bleu.
- Un pixel entièrement défectueux est toujours allumé (point brillant sur fond sombre) ou toujours éteint (point noir sur un fond clair). La première anomalie est la plus visible.
- Un sous-pixel défectueux (défaut de point) est moins visible qu'un pixel défectueux complet, est petit et uniquement visible sur un arrière-plan spécifique.

Pour localiser les pixels défectueux, inspectez votre moniteur dans des conditions d'utilisation normales, dans un mode d'exploitation normal à une résolution et une fréquence de rafraîchissement prises en charge, à une distance d'environ 50 cm (20 pouces).

HP prévoit que la technologie des écrans à cristaux liquides continuera de s'améliorer et comportera de moins en moins d'imperfections. HP ajustera ses critères en fonction de ces améliorations.